release notes

# HP StorageWorks Secure Path 3.0F for HP-UX 11i v1.0, 11i v2.0 and HP-UX 11i v1.0, 11i v2.0 Workgroup Edition

Product Version: 3.0F

Fourteenth Edition (April 2005)

Part Number: T3549-96405

<span id="page-0-1"></span><span id="page-0-0"></span>For the latest version of these release notes and other Secure Path documentation, access the HP storage web site at: [http://www.hp.com/country/us/eng/prodserv/storage.html.](http://www.hp.com/country/us/eng/prodserv/storage.html)

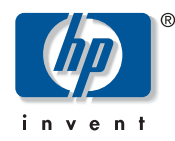

© Copyright 2001–2005 Hewlett-Packard Development Company, L.P.

Hewlett-Packard Company makes no warranty of any kind with regard to this material, including, but not limited to, Hewlett-Packard Company makes no warranty of any kind with regard to this material, including, but not limited to, the implied warranties of merchantability and fitness for a particular purpose. Hewlett-Packard shall not be liable for errors contained herein or for incidental or consequential damages in connection with the furnishing, performance, or use of this material.

This document contains proprietary information, which is protected by copyright. No part of this document may be photocopied, reproduced, or translated into another language without the prior written consent of Hewlett-Packard. The information contained in this document is subject to change without notice.

Compaq Computer Corporation is a wholly-owned subsidiary of Hewlett-Packard Company.

UNIX is a trademark of The Open Group in the U.S. and/or other countries.

All other product names mentioned herein may be trademarks of their respective companies.

Hewlett-Packard Company shall not be liable for technical or editorial errors or omissions contained herein. The information is provided "as is" without warranty of any kind and is subject to change without notice. The warranties for Hewlett-Packard Company products are set forth in the express limited warranty statements accompanying such products. Nothing herein should be construed as constituting an additional warranty.

Printed in the US.

<span id="page-1-0"></span>Secure Path 3.0F for HP-UX 11i v1.0, 11i v2.0 and HP-UX 11i v1.0, 11i v2.0 Workgroup Edition release notes [Fourteenth Edition \(April 2005\)](#page-0-0) Part Number: [T3549-96405](#page-0-1)

# About this document

This document summarizes the most recent product information about the HP StorageWorks Secure Path 3.0F for HP-UX 11i v1.0 and 11i v2.0 systems, including:

- [Release notes information, page 3](#page-2-0)
- [Intended audience, page 4](#page-3-0)
- [Related documentation, page 4](#page-3-1)

# <span id="page-2-0"></span>Release notes information

These release notes cover the following topics:

- [Secure Path 3.0F kit contents, page 5](#page-4-0)
- [Secure Path 3.0F for active-passive disk arrays, page 6](#page-5-0)
	- [Differences between Secure Path for active-passive 3.0E and 3.0F, page 6](#page-5-1)
	- [Operating system support and requirements, page 7](#page-6-0)
	- [Avoiding problem situations, page 11](#page-10-0)
- [Secure Path 3.0F for active-active disk arrays, page 33](#page-32-0)
	- Differences between Secure Path 3.0E and 3.0F for active-active disk [arrays, page 33](#page-32-1)
	- [Operating system support and requirements, page 34](#page-33-0)
	- [Avoiding problem situations, page 37](#page-36-0)
- Secure Path 3.0F for Workgroup Edition Virtual Array (VA) disk arrays, [page 39](#page-38-0)
	- Differences between Secure Path 3.0E and 3.0F for Workgroup Edition, [page 39](#page-38-1)
	- [Operating system support and requirements, page 40](#page-39-0)
	- [Avoiding problem situations, page 42](#page-41-0)

# <span id="page-3-0"></span>Intended audience

This document is intended for customers who have purchased the HP StorageWorks Secure Path 3.0F for HP-UX 11i v1.0, 11i v2.0 on active-passive and active-active disk arrays and HP-UX 11i v1.0, 11i v2.0 Workgroup Edition, and are responsible for installing, configuring, and maintaining this product in their HP-UX server environment.

# <span id="page-3-1"></span>Related documentation

Additional documentation that you may find helpful includes:

- *HP StorageWorks Secure Path 3.0F for HP-UX 11i v1.0, 11i v2.0 and HP-UX 11i v1.0, 11i v2.0 Workgroup Edition* installation and reference guide, part number AA-RR4VH-TE
- Additional documentation is available at HP web site: http://www.hp.com...

# <span id="page-4-0"></span>Secure Path 3.0F kit contents

The Secure Path 3.0F for HP-UX kit includes:

- *Secure Path 3.0F for HP-UX readme.txt* document.
- *HP StorageWorks Secure Path 3.0F for HP-UX 11i v1.0, 11i v2.0 and HP-UX 11i v1.0, 11i v2.0 Workgroup Edition* installation and reference guide*,* part number AA-RR4VH-TE.
- Secure Path 3.0F for HP-UX 11i v1.0 and HP-UX 11i v2.0 CD-ROM

The Secure Path 3.0F for HP-UX 11i v1.0 and 2.0 web kit includes:

- Secure Path 3.0F for HP-UX readme.txt document
- HP StorageWorks Secure Path 3.0F for HP-UX 11i v1.0, 2.0 compressed tar package, which includes the software and the release notes.

Note: The Secure Path 3.0F swlist displays the version as A.3.0F.00F.00F.

Note: Secure Path 3.0F release notes supersede all earlier versions of the release notes. Refer to your Secure Path 3.0F kit documentation for Secure Path operating details.

# <span id="page-5-0"></span>Secure Path 3.0F for active-passive disk arrays

This section contains the following information:

- [Differences between Secure Path for active-passive 3.0E and 3.0F](#page-5-1)
	- [Issues resolved by Secure Path 3.0F](#page-5-2)
	- [Changes made in this release](#page-6-1)
- [Operating system support and requirements](#page-6-0)
- [Avoiding problem situations](#page-10-0)
- [Managing Event Monitoring Service \(EMS\)](#page-22-0)

# <span id="page-5-1"></span>Differences between Secure Path for active-passive 3.0E and 3.0F

<span id="page-5-2"></span>Issues resolved by Secure Path 3.0F

The following issues have been resolved in this release of Secure Path 3.0F for active-passive disk arrays:

- The Path polling threads that were inadvertently terminated during parallel execution of ioscan and the spmgr delete command are now fixed.
- $\blacksquare$  The failed condition of I/O errors in all paths during I/O to a non-Logical Volume Manager (LVM), Hierarchical File System (HFS), Logical Unit Number (LUN) has been resolved.
- Loss of the path verification period and deleted LUN information during the upgrade from A.3.0B.01F.00F, has been resolved.
- The problem of displaying all the active LUNs in the deleted LUN list while migrating from an earlier versions of Secure Path 3.0E to 3.0F is now fixed.
- The device special file name in the message logged into syslog when all the paths to a LUN fails is fixed. The device special file name now corresponds to the LUN and not to the path for that device.
- The LUN now no longer moves from the unattached list to the discovered list after an upgrade.
- The installation failure issue when multiple paths exist in your local disk has been resolved.
- The core dump generated by the spmgr delete command when any Secure Path communication issues occurred has been fixed. The system now displays an appropriate error message when any issue occurs.
- The issue related to failback resulting a new CTD for the same WWLN has been resolved. The host now displays the same CTD when failback occurs.
- The issue of retriving the verification interval after upgrading from 3.0BSP1 to later versions has been resolved.
- The memory leak that occurs while an event or mail notification is enabled in spagent has been fixed.
- The spagent core dump caused by un-handled exception has been fixed.
- When an array controller was replaced online, the spmgr display command displayed the previous controller's ID until the system was rebooted. This problem has been resolved. The controller IDs are now updated to reflect the new controller's ID without a system reboot. (Enable the proactive path polling while doing the controller replacement).

#### <span id="page-6-1"></span>Changes made in this release

This release of Secure Path includes the following changes:

- The spmgr prefer and spmgr unprefer commands are reintroduced. (These commands were removed for SecurePath 3.0E).
- A new LUN gets added as a new C T D when a LUN collision occurs.

### <span id="page-6-0"></span>Operating system support and requirements

This section contains information about:

- Secure Path 3.0F for HP-UX 11i v1.0, 11i v2.0 system features and [requirements](#page-7-0)
- [Secure Path 3.0F for active-passive disk arrays supported devices and drivers](#page-8-0)
- [Patch revisions for Secure Path 3.0F](#page-9-0)
- [Configuration limitations for Secure Path 3.0F](#page-9-1)

[Table 1](#page-7-0) lists the system features and requirements by Secure Path 3.0F. For additional support information, check the HP web site: [http://www.hp.com/support.](http://www.hp.com/support) Table 1: Secure Path 3.0F for HP-UX 11i v1.0, 11i v2.0 system features and requirements

<span id="page-7-0"></span>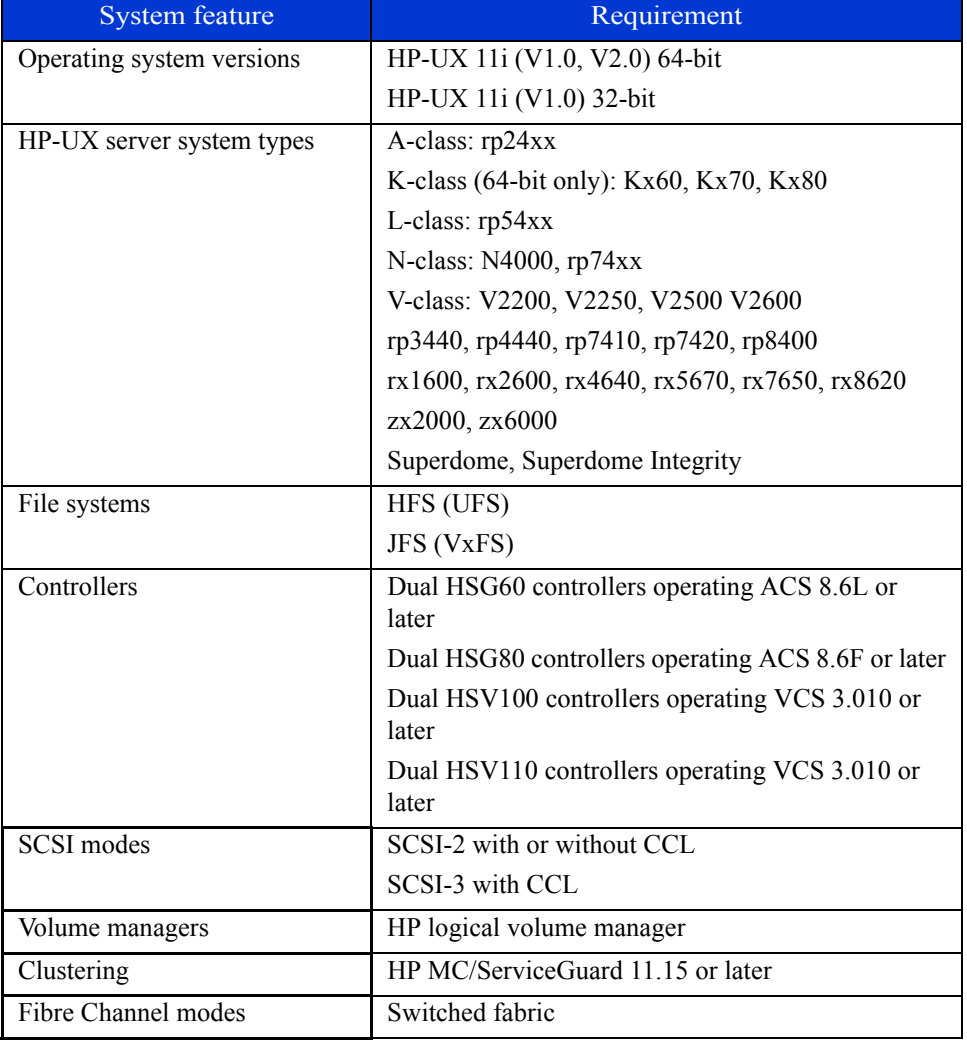

Note: Secure Path 3.0F supports the Fibre Channel switches and firmware listed in the *HP StorageWorks SAN Design* reference guide at: http://h18006.www1.hp.com/products/storageworks/san/documentation.html.

8 [Secure Path 3.0F for HP-UX 11i v1.0, 11i v2.0 and HP-UX 11i v1.0, 11i v2.0 Workgroup Edition](#page-1-0) [release notes](#page-1-0)

[Table 2](#page-8-0) lists the supported devices and the driver requirements for this release, and earlier releases of Secure Path.

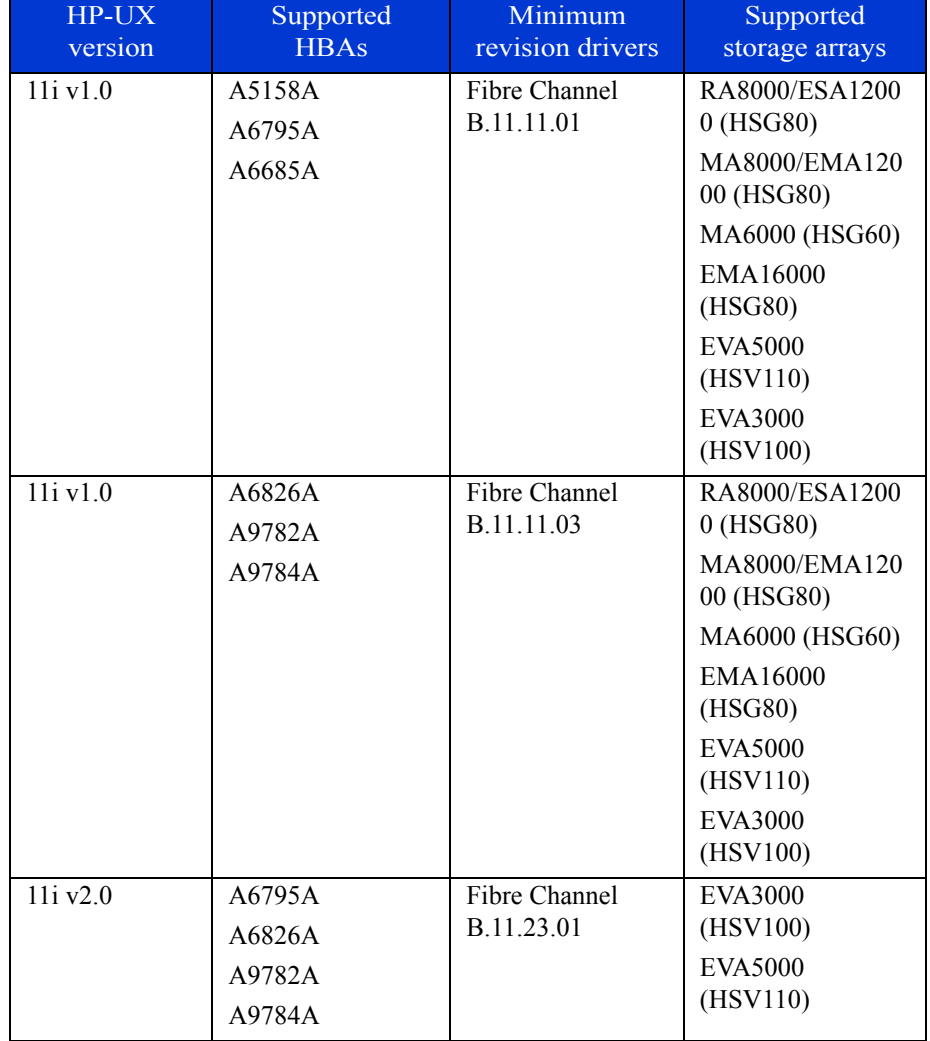

<span id="page-8-0"></span>Table 2: Secure Path 3.0F for active-passive disk arrays supported devices and drivers

[Table 3](#page-9-0) lists the patch revisions for this release and earlier releases of Secure Path.

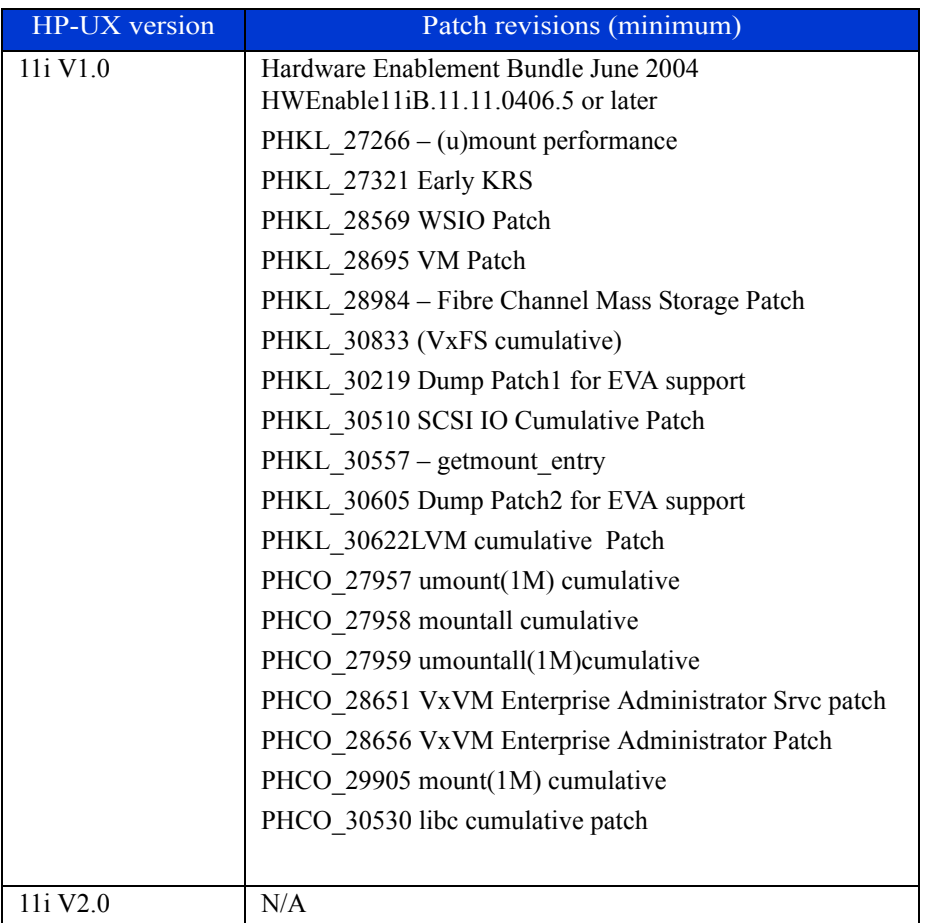

<span id="page-9-0"></span>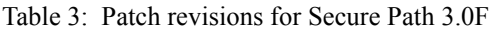

[Table 4](#page-9-1) shows the configuration limits for Secure Path 3.0F.

<span id="page-9-1"></span>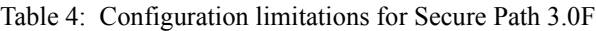

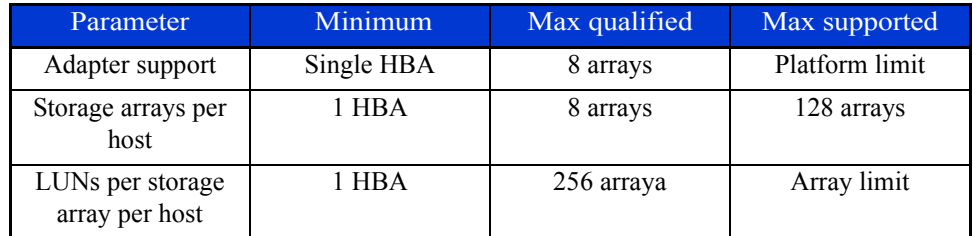

# <span id="page-10-0"></span>Avoiding problem situations

The following section lists problems that may arise during Secure Path operation, and provides information on how to avoid those problems.

## General

 $\blacksquare$  When Secure Path is installed on HP-UX 11i v2.0, the following warning messages are displayed. You can ignore these messages.

```
ld: (Warning) Ignoring .IA_64.unwind_hdr section in file 
"/usr/conf/mod/hsx". 
ld: (Warning) Ignoring .IA_64.unwind_hdr section in file 
"/usr/conf/mod/swsp". 
ld: (Warning) Ignoring .IA_64.unwind_hdr section in file 
"/usr/conf/mod/swspBus" . 3 warnings.
```
- After adding new LUNs and executing ioscan, a syslog message indicates that the ioscan operation aborted. If the newly added LUNs are owned by sdisk instead of hsx (Secure Path), run rmsf - H  $h/w$  addr for that sdisk entry, and then run ioscan to enable ownership of the LUNs by Secure Path.
- Concurrent or overlapping ioscans can result in the first ioscan reporting the intermediate path states of the second ioscan while the second ioscan correctly reports the state of the paths. An application that performs ioscan comparisons could erroneously detect an error when overlapped by another ioscan.
- During an ioscan, sdisk drivers attach to swsp interface drivers instead of to the fcparray (SCSI-3) or fcpdev (SCSI-2). Be careful with applications that use ioscan outputs that depend on the hardware tree that existed prior to Secure Path installation.
- When a path to a device managed by LVM becomes unavailable because of a controller, path link, switch, or HBA failure, I/O requests can be delayed by up to one minute immediately after the failure. As a result, the responsiveness of mirrored logical volumes could be briefly affected.

When a physical volume becomes unavailable, applications normally experience a delay while an I/O request to that physical volume times out. By default, this delay lasts 30 seconds, (although you can change the duration of the delay by using the pvchange(1M) command).

— In the case of a read operation, LVM selects another mirror and tries again.

— In the case of a write operation, LVM records the error and continues as long as the data has been successfully written to at least one mirror.

In either case, with Secure Path installed, this initial timeout can last up to one minute. After the time-out, LVM keeps track of the physical volume status as "Uunavailable", and future I/O requests will not suffer this delay.

- Do not make any SAN configuration changes to the system during the upgrade/installation of Secure Path 3.0F. For example, do not add new arrays or LUNs, or delete arrays/LUNs during upgrade/installation of 3.0F.
- Due to constraints imposed by the software distributor (SD) tools, the server's network must be configured prior to the installation of Secure Path.
- Stopping spagent using the spinit stop command, and then starting spagent using the spinit start command results in stderr messages. To keep these messages from printing, start spagent in a new session and then exit that session.
- Do not use the HP system administration manager (SAM) to create or extend volume groups. Creating and extending volume groups must be done using HP-UX commands. When SAM scans for hardware, any HSGxx/HSVxxx LUNs created after the first LUN are not parsed correctly by SAM and cannot be selected to create a volume group. Use HP-UX commands to create or extend volume groups, and then use SAM to create and manage logical volumes.
- Ensure that 2-GB Fibre Channel switches have port speeds correctly set, and that they are not set to auto-negotiate.
- When creating snapshots or clones of a device that is managed by LVM, be careful not to misconfigure LVM. After creating a snapshot or clone of a physical volume, always run vgchgid(1M) to break the association between the volume group and the snapshot or clone. Otherwise, LVM will assume that the snapshot or clone is an alternate path to the original physical volume. This misconfiguation could lead to data corruption if the snapshot or clone was added later to the volume group by means of  $v$ qextend(1M), vgimport(1M), or vgscan(1M).
- When replacing array controllers online, enable the path verification to update controller IDs in Secure Path data structures. You can also enable the path verification after replacing the array controllers to update the controller IDs in Secure Path data structure.

■ For HP-UX 11.0, when you upgrade from an earlier version of Secure Path 3.0F to Secure Path 3.0F, all the LUNs move to the unattached list. You can view all the unattached LUNs using spmgr display -u command. To add the LUNs back to the list, use the spmgr add command.

Problem with setboot command

The setboot command fails to set the alternate or high availability hardware path on HP-UX 11i v2.0 PI-IA for SAN boot disks on EVA active-passive disk arrays.

Follow the steps below to set the primary, alternate, and high availability hardware paths from the EFI shell, which requires a system reboot.

1. If Secure Path is not installed on your system, run ioscan –fneC disk and record the EFI path given for each bootable device along with its physical hardware path. If Secure Path is installed on your system, refer to the sub-section Identifying the EFI path of the physical hardware path on systems with Secure Path installed" later in this advisory.

Class I H/W Path Driver S/W State H/W Type Description =============================================================== disk 2 0/0/2/1.3.0 sdisk CLAIMED DEVICE HP DVD-ROM 305 /dev/dsk/c1t3d0 /dev/rdsk/c1t3d0 Acpi(HWP0002,0)/Pci(2|1)/Scsi(Pun3,Lun0)/\EFI\HPUX\HPUX.EFI disk 0 0/1/1/0/1/1.0.0 sdisk CLAIMED DEVICE HP 36.4GST336753LC /dev/dsk/c3t0d0 /dev/dsk/c3t0d0s2 /dev/rdsk/c3t0d0 /dev/rdsk/c3t0d0s2 /dev/dsk/c3t0d0s1 /dev/dsk/c3t0d0s3 /dev/rdsk/c3t0d0s1 /dev/rdsk/c3t0d0s3 Acpi(HWP0002,100)/Pci(1|0)/Pci(1|1)/Scsi(Pun0,Lun0)/HD(Part1,Si gC44D04A0-0672-11D9-8002-D6217B60E588)/\EFI\HPUX\HPUX.EFI disk 6 0/2/1/0.16.1.0.0.0.3 sdisk CLAIMED DEVICE COMPAQ HSV110 (C)COMPAQ Acpi(HWP0002,200)/Pci(1|0)/Fibre(WWN5002B36C,Lun0)/HD(Part1,Sig C8FB3EDE-79D3-11D9-8002-D6217B60E588)/\EFI\HPUX\HPUX.EFI disk 14 0/2/1/0.16.4.0.0.0.3 sdisk CLAIMED DEVICE COMPAQ HSV110 (C)COMPAQ Acpi(HWP0002,200)/Pci(1|0)/Fibre(WWN5002B36D,Lun0)/HD(Part1,Sig C8FB3EDE-79D3-11D9-8002-D6217B60E588)/\EFI\HPUX\HPUX.EFI disk 17 0/5/1/0.16.1.0.0.0.3 sdisk CLAIMED DEVICE COMPAQ HSV110 (C)COMPAQ Acpi(HWP0002,500)/Pci(1|0)/Fibre(WWN5002B36C,Lun0)/HD(Part1,Sig C8FB3EDE-79D3-11D9-8002-D6217B60E588)/\EFI\HPUX\HPUX.EFI disk 26 0/5/1/0.16.4.0.0.0.3 sdisk CLAIMED DEVICE COMPAQ HSV110 (C)COMPAQ Acpi(HWP0002,500)/Pci(1|0)/Fibre(WWN5002B36D,Lun0)/HD(Part1,Sig C8FB3EDE-79D3-11D9-8002-D6217B60E588)/\EFI\HPUX\HPUX.EFI

2. During the system boot, interrupt the boot process at EFI boot manager

```
EFI Boot Manager ver 1.10 [14.60] Firmware ver 2.21 [4306] 
Please select a boot option 
        HP-UX Primary Boot: 0/5/1/0.16.4.0.0.0.3 
      HP-UX HA Alternate Boot: 0/1/1/0/1/1.0.0 
      HP-UX Alternate Boot: 0/1/1/0/1/1.2.0 
       EFI Shell [Built-in] 
       Boot option maintenance menu 
       Security/Password Menu 
        Use ^ and v to change option(s). Use Enter to select an 
option
```
#### 3. Select the **Boot option maintenance** menu

```
Boot from a File 
Add a Boot Option 
Delete Boot Option(s) 
Change Boot Order 
Manage BootNext setting 
Set Auto Boot TimeOut 
Select Active Console Output Devices 
Select Active Console Input Devices 
Select Active Standard Error Devices 
Cold Reset 
Exit
```
#### 4. Select **Add a Boot Option**

```
IA64_EFI 
[Acpi(HWP0002,200)/Pci(1|0)/Fibre(WWN50001FE15002B36C,Lun400300
0000000000)/HD(Part1,SigC8FB3EDE-79D3-11D9-800
IA64_EFI 
[Acpi(HWP0002,200)/Pci(1|0)/Fibre(WWN50001FE15002B36C,Lun400300
0000000000)/HD(Part3,SigC8FB3F38-79D3-11D9-800
IA64_EFI 
[Acpi(HWP0002,200)/Pci(1|0)/Fibre(WWN50001FE15002B36D,Lun400300
0000000000)/HD(Part1,SigC8FB3EDE-79D3-11D9-800
IA64_EFI 
[Acpi(HWP0002,200)/Pci(1|0)/Fibre(WWN50001FE15002B36D,Lun400300
0000000000)/HD(Part3,SigC8FB3F38-79D3-11D9-800
IA64_EFI 
[Acpi(HWP0002,100)/Pci(1|0)/Pci(1|1)/Scsi(Pun2,Lun0)/HD(Part1,S]ig8CC0A96A-6072-11D9-800 
IA64_EFI 
[Acpi(HWP0002,100)/Pci(1|0)/Pci(1|1)/Scsi(Pun2,Lun0)/HD(Part3,S
ig8CC0A9BA-6072-11D9-800 
Removable Media Boot [Acpi(HWP0002,0)/Pci(2|1)/Scsi(Pun3,Lun0)] 
Load File [EFI Shell [Built-in]] 
Load File 
[Acpi(HWP0002,100)/Pci(1|0)/Pci(4|0)/Mac(00306E495F6F) 
Exit
```
Note: To have the LUNs from other controller to be listed in the options, refer to sub-section Enumerating all Fibre Channel devices later in this advisory

5. Select any of the Fibre options (as mentioned in step1). Select the boot partition **Part1**.

Example:

```
IA64_EFI 
[Acpi(HWP0002,200)/Pci(1|0)/Fibre(WWN50001FE15002B36D,Lun400300
0000000000)/HD(Part1,SigC8FB3EDE-79D3-11D9-800 
02/08/05  08:18a <DIR> 4,096  EFI
[Treat like Removable Media Boot] 
Exit
```
6. Next, select EFI directory

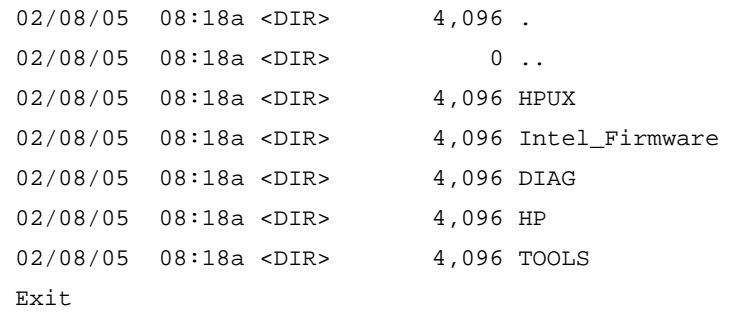

7. Now, select HPUX directory

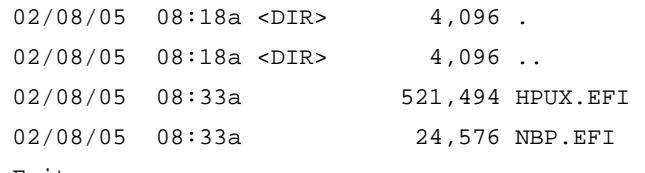

- Exit
- 8. Next, select HPUX.EFI

Filename: \EFI\HPUX\HPUX.EFI

```
DevicePath: 
[Acpi(HWP0002,200)/Pci(1|0)/Fibre(WWN50001FE15002B36D,Lun400300
0000000000)/HD(Part1,SigC8FB3EDE-79D3-11D9-8002-D6217B60E588)/\
EFI\HPUX\HPUX.EFI]
IA-64 EFI Application 02/08/05 08:33a 521,494 bytes 
Enter New Description:
```
Note: If the display is Edit Existing Boot Option or make a new entry [E-Edit N-New]:, means the particular device is already existing in the boot option. Proceed further but do not save the changes to NVRAM, i.e. proceed till step 10 and enter 'N' when prompted.

9. Enter a description that you want to display in the available boot options in the EFI boot manager.

For example:

Enter New Description: 0/2/1/0.16.4.0.0.0.3 New BootOption Data. ASCII/Unicode strings only, with max of 240 characters

Enter BootOption Data Type [A-Ascii U-Unicode N-No BootOption] :

10. Enter 'N'

Enter BootOption Data Type [A-Ascii U-Unicode N-No BootOption] : None

11. Enter 'Y'

Save changes to NVRAM [Y-Yes N-No]:

- 12. Select **Exit** to return to the **Boot option maintenance** menu as described in step 3. Select **Change Boot Order**.
- 13. Select the newly added boot option and using the keys 'U' or 'u' move it to the desired position in the boot order.
- 14. Select **Save changes to NVRAM** to use the newly added boot option in the chosen position in the EFI boot manager.

Next, you need to identify the EFI path of the physical hardware path on systems that has the Secure Path installed.

15. Now, note down the active controller serial number using spmgr display -dv <HSx boot device>.In this example it is P5849D5AAPN00W.

For example:

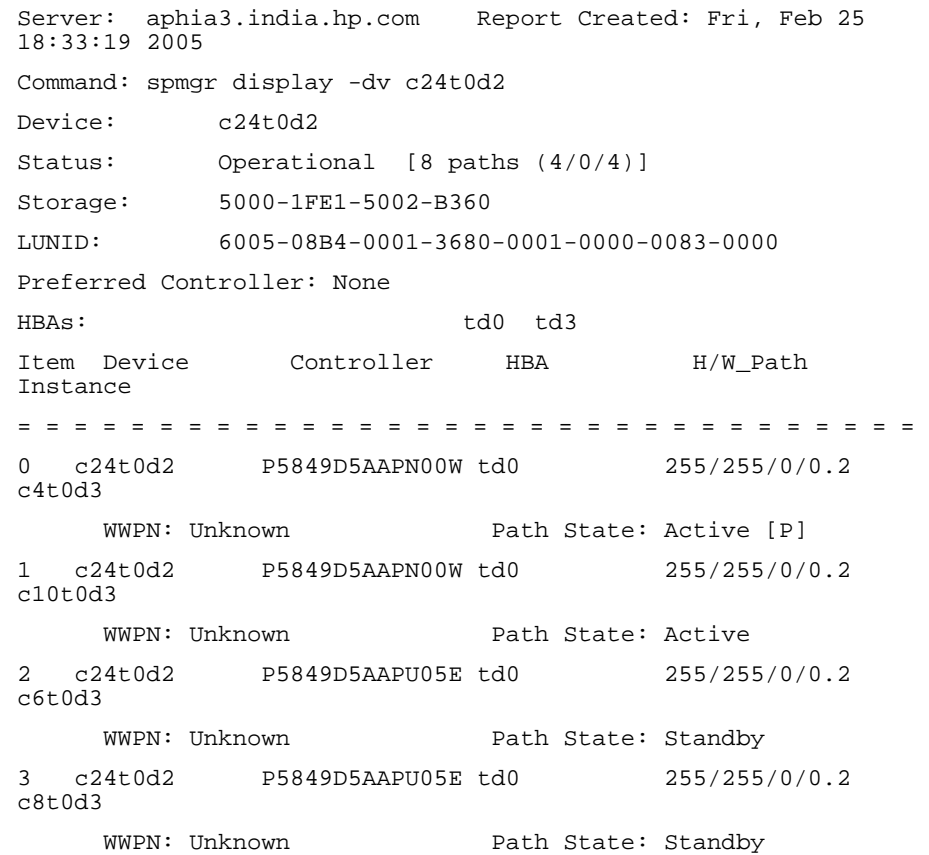

16. Note down the port WWNs of this active controller. You can obtain this by the Command View EVA. For this controller P5849D5AAPN00W the port WWNs are 50001FE15002B36C and 50001FE15002B36D.

To enumerate all fibre channel devices:

```
17. Select EFI Shell [Built-in] from the EFI boot manager as 
   described in step 2.
   Shell> drivers
   V VERSION E G G #D #C DRIVER NAME IMAGE NAME
   == ======== = = = == == =================================== 
   14 00000010 B - - 8 17 PCI Bus Driver 
   PciBus
   25 00000110 B X X 1 6 HP Tachyon XL2 Fibre Channel 
   Mass S PciRom Seg=00000000
   27 00000140 D X X 1 - HP 2 Gb Fibre Channel Driver 
   PciRom Seg=00000000
   28 00000140 D X X 1 - HP 2 Gb Fibre Channel Driver 
   PciRom Seg=00000000
   2B 00000110 B X X 1 6 HP Tachyon XL2 Fibre Channel Mass S 
   PciRom Seg=00000000
   Choose the fibre channel drivers of the system
   Shell> drvcfg 25
   Configurable Components 
      Drv[25] Ctrl[26] Lang[eng]
   Shell> drvcfg –s 25 26
   Current policy: Enumerate all Fibre Channel devices
   Please select the desired enumeration policy:
      0 : Enumerate all Fibre Channel boot devices in the boot 
   option list
      1 : Enumerate all Fibre Channel devices
      Q : exit with no change
   Policy >
   Choose 1.
   Repeat the steps for the other driver instance too (in this 
   example 2B)
   Shell> reconnect –r
   Shell> exit
```
#### Reconfiguring dump devices in the event of path failover

Note: This section applies only to HP-UX 11i v1.0. Reconfiguration of dump devices in the event of a path failover is automatic in later versions of HP-UX.

In the event of a path failure to a device that is configured as a system dump device, a reconfiguration using an alternate active path to the device is automatically attempted.

Under certain extreme circumstances, dump reconfiguration using the new path may fail (for example, dump configuration through crashconf(1M) occurring in parallel to a path failover event and the event, timing out).

If this occurs, an error message is logged in /var/adm/syslog/syslog.log, with the device name for the failed automatic path reconfiguration.

Use the following procedure to recover from this situation:

- 1. Note the ctd/volume name of the device for which configuration has failed (based on information in the error message).
- 2. Ensure that this device is a dump device using the crashconf(1M) command.
- 3. Reconfigure this device as dump device using the crashconf(1M)command.

#### LUN collision

If path polling is disabled and if a device is unpresented before deleting the device with the spmgr delete command, and a new device is added with the same virtual disk or unit number as the old device, the new device is bound to the WWLUNID of the old deleted device. This leaves the newly added LUN in an inconsistent state. Do not perform any operations until you perform the following recovery procedure:

- 1. Ensure that the old LUN is not in use (for example, suspend I/O).
- 2. Put the LUN in an inactive state:
	- If the LUN is mounted, unmount it.
	- If the LUN is part of LVM volume group, deactivate it.

3. When the LUN is in an inactive state, enter the following commands:

```
spmgr delete old_device
ioscan
insf -e
```
4. Confirm that the new LUN is discovered by entering the spmgr display command.

Note: Prevent the LUNs from being left in an inconsistent state by always deleting a device with spmgr delete before unpresenting the device.

If path polling is enabled, the LUN collision is identified and displays an appropriate message in the syslog. Follow the instructions in syslog to recover from this problem.

Problem in analyzing crash dumps

If the system is not rebooted after a installation of Secure Path, you may not be able to analyze the dump that results from a subsequent system crash. This occurs because the kernel in the memory during the dump differs from the kernel on the disk as the dynamic modules of Secure Path are converted to a static state after the installation.

Use one of the following procedures to analyze these dumps.

If you are running HP-UX 11i v1.0

To analyze a crash dump if you are running HP-UX 11i v1.0:

1. Enter the following commands:

```
cp /usr/conf/km.d/hsx/mod.o /stand/dlkm/mod.d/hsx 
cp /usr/conf/km.d/swsp/mod.o /stand/dlkm/mod.d/swsp 
cp /usr/conf/km.d/swspBus/mod.o /stand/dlkm/mod.d/swspBus
```
2. Enter the following command to save the crash image and related files in the directory  $dirname / crash.n.$  (The extension *n* is a number that increases by one each time savecrash runs with the same dirname).

savecrash -r dirname

 $di$  rname is the name of the existing directory in which to store the crash dump. The default is /var/adm/crash.

3. Enter the following commands:

cp /tmp/vmunix.CPQswsp dirname/crash.n/vmunix

rm /stand/dlkm/mod.d/hsx rm /stand/dlkm/mod.d/swsp rm /stand/dlkm/mod.d/swspBus

If you are running HP-UX 11i v2.0

To analyze a crash dump if you are running HP-UX 11i v2.0:

1. Enter the following command:

cp /tmp/vmunix.CPQswsp /.../crash.n/vmunix

The: /.../crash*.*n*/* is the complete path to the crash directory.

Note: Before installation (./stand/vmunix), Secure Path saves the backup of vmunix in /tmp/vmunix.CPQswsp.

If the system was booted with a vmunix different from the default path /stand/vmunix, HP recommends that you take the backup of the vmunix from which the system was booted. Use this backup of vmunix instead of /tmp/vmunix.CPQswsp to recover from the crash.

If the system has been rebooted at least once since a new installation of Secure Path, then the previously mentioned problem should not occur

# <span id="page-22-0"></span>Managing Event Monitoring Service (EMS)

This section contains information about Secure Path's event monitoring services, including:

- [High-availability EVA environment recommendations](#page-22-1)
- [EVA](#page-23-0)
- [HSG80 controller](#page-23-1)
- [Disabling hardware monitoring](#page-23-2)

#### <span id="page-22-1"></span>High-availability EVA environment recommendations

In high-availability environments with heavy I/O loads, you may experience I/O time-out conditions. If I/O timeouts occur, HP recommends that you use the pvchange command to increase the IO\_timeout value from a default of 30 seconds to no more than 60 seconds for LUNs (virtual disks) on V2.0 of the

Enterprise Virtual Array (EVA). Under heavy I/O load conditions, the increased IO\_timeout value allows for longer I/O completion times and for LUN access delays if a controller failover condition occurs.

Note: Make sure that you have HP MC/ServiceGuard configured properly. Refer to your HP MC/ServiceGuard documentation for configuration information or go to the HP web site at<http://docs.hp.com>.

#### <span id="page-23-0"></span>EVA

Disable the Event Monitoring Service (EMS) for all of the devices/LUNs in an EVA.

#### <span id="page-23-1"></span>HSG80 controller

EMS logs erroneous HSG80 LUN errors due to an incompatibility issue between EMS and the HSG80 controllers. The HSG80 devices do not have operating problems, and you can ignore the messages.

If these syslog events are objectionable, you can avoid the erroneous error message by disabling EMS monitoring of the HSG80 devices. Use the procedure in the ["Disabling hardware monitoring" on page 24](#page-23-2) to disable the EMS hardware monitor for HSG80 devices.

#### <span id="page-23-2"></span>Disabling hardware monitoring

This section describes how to disable the EMS hardware monitor. Use this procedure to prevent the EMS from logging erroneous HSG80 LUN errors.

About the disabled\_instances file

The startmon client program reads the following disabled instances file:

/var/stm/data/tools/monitor/disabled\_instances

The startmon client program reads the disabled instances file before reading the  $\star$ , sapcfg file. Therefore, there is no startup of the monitor for the specific instance listed in the disabled instances file.

The disabled instances file is a text file that lists each fully qualified instance, one instance per line. You can use wild cards in the instance names to specify more than one instance. For example, the following entry specifies all the instances associated with the default disk resource names:

```
/storage/events/disks/default/*
```
For those instances listed in the disabled\_instances file, no monitoring requests will show in the display for the monconfig (C)heck monitors command.

Note: This does not mean that the monitor stops polling the device. It means that any events will not be forwarded to the log files, based on information in the  $\star$ . sapcfq files.

Using the disabled\_instances file to disable hardware monitoring

The following steps describe using the disabled\_instances file to disable an EMS hardware monitor for a single instance (enabled in IPR0009):

- 1. Run /etc/opt/resmon/lbin/monconfig at the monitoring request manager main menu.
- 2. Choose **(K)ill (disable) monitoring**.
- 3. With an editor of your choice, add instances to the disabled\_instances file in the following directory:

/var/stm/data/tools/monitor/

4. Add the string located at the top of the EMS event message, similar to the following example:

/storage/events/disks/default/0\_0\_254.0.0.5

- 5. Save the file.
- 6. Run monconfig again and choose **(E)nable monitoring**.
- 7. Wait for monitoring to be re-enabled, and then choose **(C)heck monitors**.

The resource class that was disabled should display in the list, with no monitoring requests.

# Procedure for determining the standby path's hardware path

The *HP StorageWorks Secure Path V3.0F for HP-UX 11i v1.0, 11i v2.0 and HP-UX 11i v1.0, 11i v2.0 Workgroup Edition installation guide*, section "Installing Secure Path on a SAN Boot Device" instructs you to determine the hardware path of a standby path by using the spmgr display and ioscan commands.

Use the following procedure to determine the hardware path of a standby path.

<span id="page-25-0"></span>1. Enter the spmgr display-dv boot device command on the host. In the following example, the boot device is /dev/dsk/c12t1d2:

spmgr display -dv c12t1d2

The following output is displayed:

Server:aphn1.india.hp.comReport Created: Fri, Jan 30 18:44:42 2004 Command: spmgr display -dvc12t1d2 Device:c12t1d2 Status:Operational[4 paths (1/0/2)] Storage: 5000-1FE1-0015-0AE0 LUNID: 6005-08B4-0001-4920-0001-6000-04EA-0000 Preferred Controller: None HBAs:td4td6 Item Device Controller HBA H/W\_Path Instance = = = = = = = = = = = = = = = = = = = = = = = = = = = = = = 0 c12t1d2 P4889B49IM403L td4 255/255/0/2.3 c4t1d3 WWPN: N/A Path State: Active 1 c12t1d2 P4889B49IM403L td6 255/255/0/2.3 c8t1d3 WWPN: N/A Path State: Available 2 c12t1d2 P4889B49IM403A td4 255/255/0/2.3 c6t1d3 WWPN: N/A Path State: Standby 3 c12t1d2 P4889B49IM403A td6 255/255/0/2.3 c10t1d3 WWPN: N/A Path State: Standby

The output in this example shows four operation paths; one is in active path state, one is in available path state, and two are in standby path state. Choose one of the standby instances to determine the hardware path, for example  $c6t1d3$ . Note the values of  $c(6)$ ,  $t(1)$  and  $d(3)$  in the instance.

<span id="page-25-1"></span>2. Execute the ioscan -kfnC ext\_bus command. Output similar to the following is displayed

# ioscan -kfnC ext\_bus

Class I H/W Path Driver S/W State H/W Type Description ============================================================== ext\_bus 0 0/0/1/0 c720 1 CLAIMED INTERFACE SCSI C896 Ultra Wide Single-Ended ext\_bus 1 0/0/1/1 c720 CLAIMED INTERFACE SCSI C896 Ultra Wide Single-Ended ext\_bus 2 0/0/1/1 c720 CLAIMED INTERFACE SCSI C87x Ultra Wide Single-Ended ext\_bus 3 0/0/1/1 c720 CLAIMED INTERFACE SCSI C87x Ultra Wide Single-Ended ext\_bus 4 0/3/0/0.1.10.0.0 fcparray CLAIMED INTERFACE FCP Array Interface ext\_bus 6 0/3/0/0.1.11.0.0 fcparray CLAIMED INTERFACE FCP Array Interface ext\_bus 12 255/255/0 swsp CLAIMED VIRTBUS HSV110 (C)COMPAQ 0x50001FE1500049B0 Use the second (instance) and third (H/W path) fields of the output to help

determine the hardware path. Find the ext\_bus device that has the same instance number as the value of c in **[step 1](#page-25-0)**. In this case, it is  $ext{ }$  bus 6.

ext\_bus 6 0/3/0/0.1.11.0.0 fcparray CLAIMED INTERFACE FCP Array Interface

3. Append the  $\pm$  and  $\pm$  values from [step 1](#page-25-0) t(1),  $d(3)$  to the end of the hardware path determined in **[step 2](#page-25-1)** to determine the hardware path of the standby path. In this case, the hardware path for the standby path  $c6t1d3$  is 0/3/0/0.1.11.0.0.1.3.

# Secure Path driver for active-passive disk arrays

- On HSG80-based systems, the restart this controller and restart other controller commands result in a change in the active controller. You may notice that there are no critical message reports that a failure has occurred or a different path has been selected. This is because the restart takes less time than required to validate a path failure.
- The rolling upgrade method, which upgrades ACS 8.7 to ACS 8.8 and is described in the *Maintenance and Service Guide of the Solution Software V8.8 for HP-UX*, fails if the server is running application I/O to the array being upgraded. You must quiesce all I/O to the array before starting the rolling upgrade procedure.
- On a server reboot, the active path comes up on the last path probed and *not necessarily on the preferred path,* regardless of the status of auto-restore or whether a preferred path has been selected. To restore the active paths to their preferred paths, enter the spmgr restore all command.
- After a LUN has been deleted with a spmgr delete command and the LUN is unpresented at the array, any re-presenting of that device and an ioscan results in the device showing in the spmgr display –u unattached list. The Secure Path driver keeps track of the device WWLUNID deleted status.
- Using the spmgr select and spmgr restore commands on LUNs that are part of a partitioned HSG80 storageset results in all LUNs of that partition being selected or restored. If the path being selected or restored is on the opposite controller from the currently active path, the operation causes the HSG80 to move control of the storageset to that controller. All LUNs that are partitions of that storageset will also be moved.

Note: In a subsequent spmgr display, the LUN being operated on shows that the requested paths moved immediately. However, all the other LUNs of the partitioned HSG80 storageset must be polled either by path verification or by an I/O operation before spmgr display shows their movement.

- Do not make any SAN configuration changes to the system when upgrading or installing Secure Path. For example, do not add any new LUNs, or delete any arrays or LUNs.
- When the system is booting, do not execute any Secure Path commands until the Secure Path start-up services has started.
- If you configure some Secure Path devices under volume groups and reboot the system, the volume groups are not activated as part of the system's volume group configuration during boot time. This situation occurs because the Secure Path persistence module is loaded (at init level 1) only after the LVM configuration completes (before init level 1). The volume groups are activated by Secure Path's init script at init level 2.

■ HSG80-based array settings for SCSI mode and operating system mode must be set properly for the array's version of ACS firmware, so that Secure Path 3.0F can work. The supported combinations of SCSI and operating system modes are shown in [Table 5.](#page-28-0)

<span id="page-28-0"></span>Table 5: Supported SCSI and operating system modes

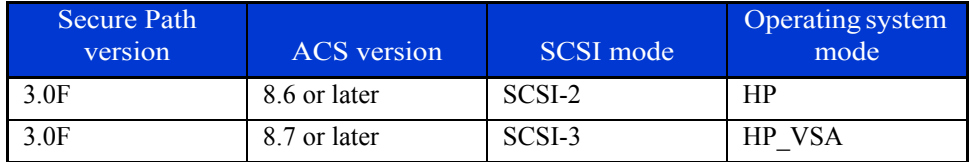

[Table 6](#page-28-1) shows unsupported version/mode combinations with resulting error conditions and problem solutions.

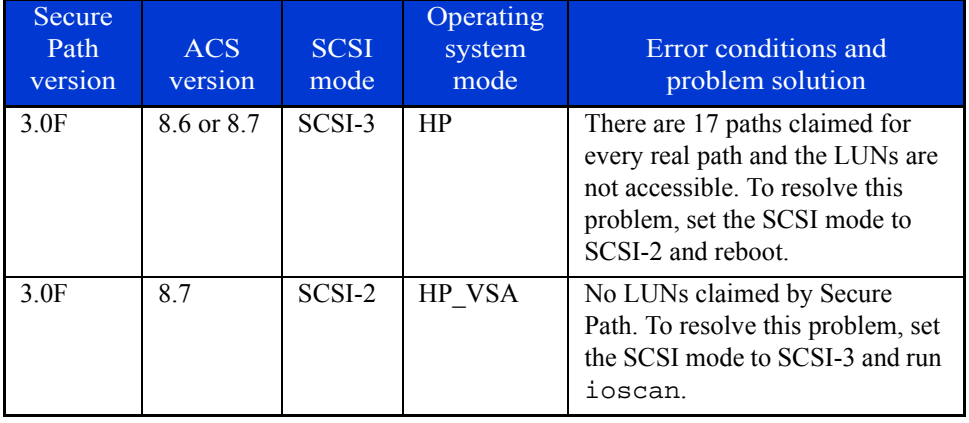

<span id="page-28-1"></span>Table 6: Unsupported SCSI and operating system modes

- Concurrent or overlapping ioscans can result in the first ioscan reporting intermediate path states of the second ioscan. The second ioscan will correctly reports the state of the paths. An application that is doing ioscan compares could erroneously detect an error when another ioscan overlaps.
- During an ioscan, sdisk drivers attach to swsp interface drivers instead of fcparray (SCSI-3) or fcpdev (SCSI-2). Be careful with applications that use ioscan outputs that depend on the hardware tree that existed prior to the installation of Secure Path.

■ When a path to a device managed by LVM becomes unavailable because of a controller, path link, switch, or host bus adapter failure, I/O requests can be delayed by up to one minute immediately after the failure. As a result, the responsiveness of mirrored logical volumes could be briefly affected.

When a physical volume becomes unavailable, applications normally experience a delay while an I/O request to that physical volume times out. By default, this delay is 30 seconds, but you can change the delay time with the pvchange(1M) command.

- In the case of a read command, LVM selects another mirror and tries again.
- In the case of a write command, LVM records the error and continues, as long as the data has been successfully written to at least one mirror.

In either case, with Secure Path installed, this initial timeout could take up to one minute. Afterwards, LVM keeps track of the physical volume status as unavailable and future I/O requests will not suffer this delay.

Note: Before deactivating the volume group, ensure that all the logical volumes of the volume group are unmounted.

Upgrading from Secure Path 3.0E to 3.0F in SCSI-3 mode results in loss of all preferred paths. The 3.0F.0 I/O stack routes SCSI-3 hsx paths through the fcpdev driver and 3.0F routes through the fcparray driver. Because the fcpdev paths do not exist after the upgrade, the upgraded LUN paths are assigned new different instance numbers. This results in all preferred paths being lost in the upgrade because the new space. h persistent parameter file contains the old v3.0 preferred path instances. To avoid this problem, make a copy of the spmgr display output before upgrading to 3.0F and re-establish the desired preferred paths after the upgrade and before rebuilding the kernel.

# Secure Path Manager (spmgr)

- If there are a large number of Secure Path devices configured to the system, the Secure Path startup service can take longer because device scanning is initiated to synchronize Secure Path persistence data.
- If a preferred path to a device is in the failed state and you issue a spmgr restore –d device command, the command line responds with the prompt only. The path remains in a failed state and no path change is made. This is the expected response to the command.
- The spmgr alias command is used to reference a large cumbersome old name with a shorter or clearer alias name. Reversing the argument order in spmgr alias alias\_name old\_name results in the alias name replacing the old name. Henceforward, any command using the old name results in an error. You must delete the alias for the old name to work correctly.
- The spmgr alias command checks a table of reserved words to prevent you from using words in an alias name that would result in unexpected behavior. However, this list is not comprehensive. Be careful to avoid using special characters that could be misinterpreted by the shell, such as a leading "-" or "\$." The current list of reserved words maintained by spmgr is:

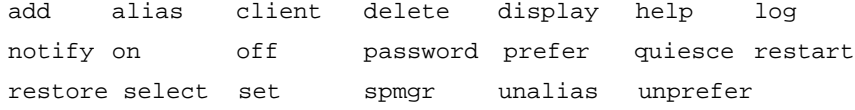

- The spmgr restore  $-r 0000-0000-0000-0000$  command should produce an error for an invalid WWNN, but instead it successfully restores all preferred paths on all attached arrays just like spmgr restore all.
- $\blacksquare$  If you enable auto-restore using the spmgr set  $-a$  on command, and select a new path using the spmgr select  $-p$  path instance command, the user-selected path remains selected and will not be auto-restored. Auto-restore returns to the currently active path only if that path has failed and the failure has been repaired.
- The spmgr add any\_arg any\_arg WWLUNID command results in the following error message:

```
Lun should be 0-7
```
The error message should read:

Unable to locate an unclaimed unit with that World Wide LUN ID.

- The spmgr display –d device command requires a device (*c#t#d#)* as an argument, but accepts a WWLUNID as the argument and responds with missing or incorrect data. Use only *device* with the  $-d$  option.
- $\blacksquare$  The spmgr select -c controller -d device command requires a *device (c#t#d#)* as the last argument but accepts a WWLUNID as the argument and accurately selects the controller of the LUN pointed to by the WWLUNID. Although the command works with the WWLUNID argument, use only device with the -d option.

■ The spmgr select and spmgr restart commands occasionally respond with the following error message:

Error: Invalid Argument

However, the command completes correctly. If you see this error, verify command success with the spmgr display command.

■ Notification event messages that contain fields for the adapter instance  $(±d<sup>‡</sup>)$ , array WWNN, or LUN WWLUNID sporadically report either DON'T CARE or "\*" as the identifier. This reporting error has no impact on Secure Path operation and specific failure or change parameters can be viewed with the spmgr display command.

Using spmgr set -p on off WWNN, spmgr set -a on off WWNN or spmgr set -b on|off WWNN without the on|off argument or using spmgr set -f interval without the interval argument always returns that parameter to the installation default values. That is, omitting the on|off argument returns path verification to on, auto-restore to off, load balancing to off, and the verification interval to 30 seconds.

# Interoperability with Ignite-UX software

Ignite-UX software does not support Secure Path 3.0F for the following reasons:

- 1. When Secure Path 3.0F is installed on a system, the hardware addresses of all EVA disk LUNs change. During the recovery process, importing LVM volume groups existing on the EVA array may fail.
- 2. If the boot disk resides on an EVA array, the system will fail to boot due to an LVM configuration failure panic.
- 3. Secure Path 3.0F is not included in the installation kernel and is not part of the core HP-UX Operating System.

# <span id="page-32-0"></span>Secure Path 3.0F for active-active disk arrays

This section contains the following information:

- [Differences between Secure Path 3.0E and 3.0F for active-active disk arrays](#page-32-1)
- [Operating system support and requirements](#page-33-0)
- [Avoiding problem situations](#page-36-0)

# <span id="page-32-1"></span>Differences between Secure Path 3.0E and 3.0F for active-active disk arrays

Listed below are the features supported in this version of Secure Path for active-active disk arrays:

- The Secure Path for active-active disk array now supports XP12000, EVA4000, EVA6000, and EVA8000.
- A new autopath add command is available to add devices that you have deleted from autopath control.
- A new autopath delete command is available to delete devices from autopath control.
- A new autopath set command is available to set the Load Balance Policy.
- This version of Secure Path for active-active disk array supports upto 32 paths to a LUN.
- The Secure Path for active-active disk array now supports multiple new options for autopath display command.
- The display format has been enhanced to distinguish the LUNs with respect to LUNWWID instead of the primary device path ( /dev/dsk) format.
- In this version of Secure Path for active-active disk array, the LUNs of capacity zero bytes is not discovered.
- The manpage is updated to reflect all the above changes.

The following issues have been resolved in this release of Secure Path for active-active disk arrays:

■ The SST algorithm has been enhanced to sample the alternate paths periodically. This helps in avoiding scenarios where all the I/O are pumped to one device path of an end LUN for a long time without considering the alternate paths.

- The timing window issue due to race conditions between ioctls, device closure, and I/O has been resolved.
- The Mode value issue during an autopath device open from a character device, is now fixed.

## <span id="page-33-0"></span>Operating system support and requirements

This section contains information about:

- Secure Path 3.0F for active-active disk arrays system features and [requirements](#page-33-1)
- [Secure Path 3.0F for active-active disk arrays supported devices and drivers](#page-35-0)
- [Patch revisions for Secure Path 3.0F](#page-35-1)
- [Configuration limitations for Secure Path 3.0F](#page-36-1)

[Table 7](#page-33-1) shows the system features and requirements for Secure Path 3.0F for active-active disk arrays. For additional support information, check the HP web site: [http://www.hp.com/support.](http://www.hp.com/support)

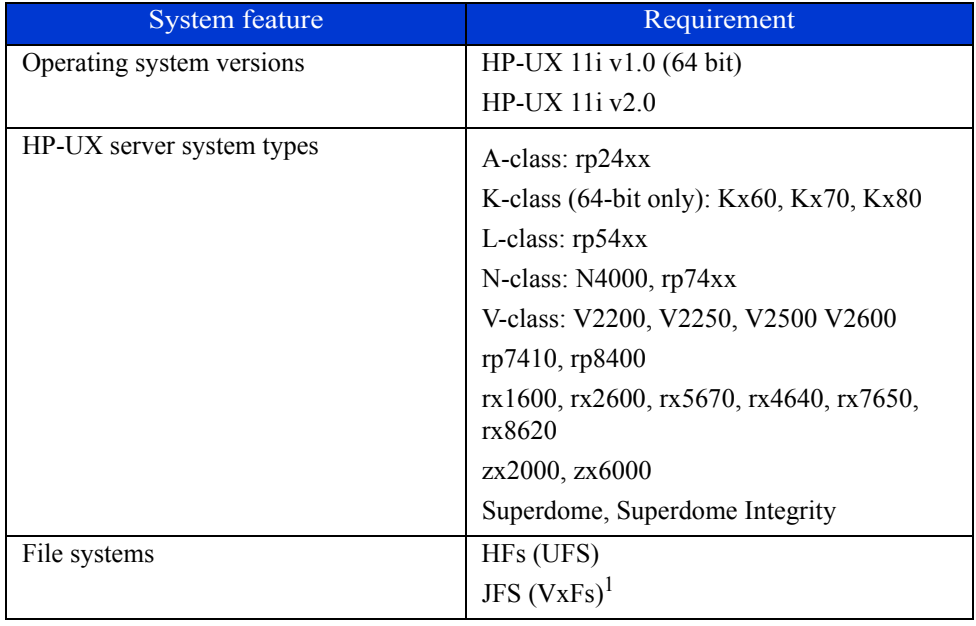

<span id="page-33-1"></span>Table 7: Secure Path 3.0F for active-active disk arrays system features and requirements

| Fibre Channel adapters | <b>HP A6826A</b>                       |
|------------------------|----------------------------------------|
|                        | <b>HP A9782A</b>                       |
|                        | <b>HP A9784A</b>                       |
|                        | <b>HP A5158A</b>                       |
|                        | <b>HP A6795A</b>                       |
|                        | HP A6685A (K-class server only)        |
| Volume managers        | HP Logical Volume Manager              |
| Clusters               | HP MC/Service Guard v A 11.15 or later |
| Fibre Channel modes    | Switched Fabric and Arbitrated Loop    |

Table 7: Secure Path 3.0F for active-active disk arrays system features and requirements

1. Secure Path 3.0F for active-active disk array supports VxFS file system only on devices configured under LVM , for EVA 4000, EVA 6000, and EVA 8000 disk arrays. For devices which are not under LVM, VxFS file system is not supported with SecurePath, for these arrays.

[Table 8](#page-35-0) lists the supported devices and minimum driver requirements for this release and earlier releases. Notice that the entire list of storage arrays is supported for each HP-UX version.

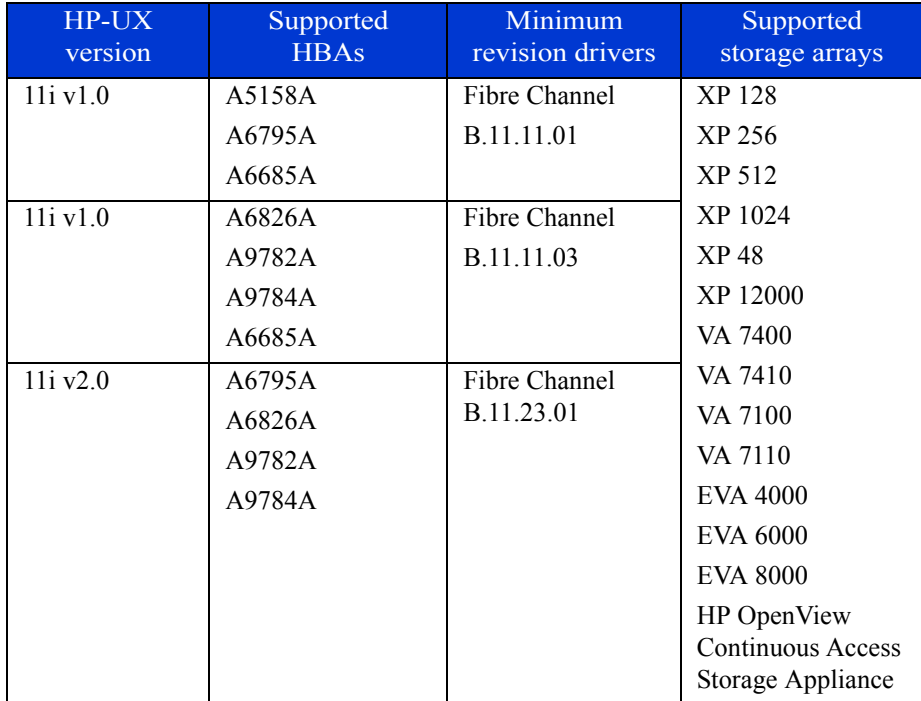

<span id="page-35-0"></span>Table 8: Secure Path 3.0F for active-active disk arrays supported devices and drivers

[Table 9](#page-35-1) lists the patch revisions for this release and earlier releases.

<span id="page-35-1"></span>Table 9: Patch revisions for Secure Path 3.0F

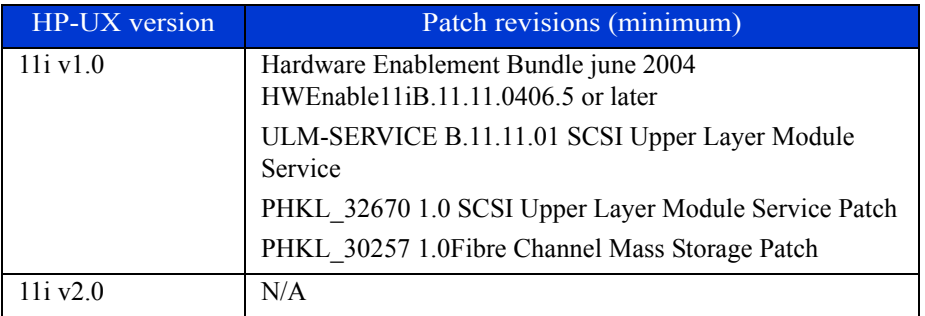

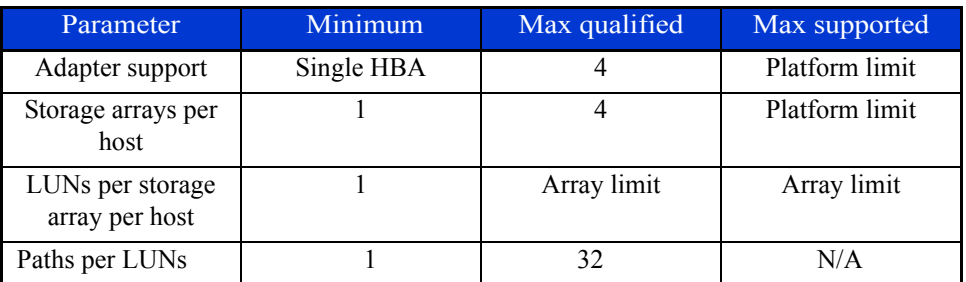

[Table 10](#page-36-1) shows the configuration limits for Secure Path.

<span id="page-36-1"></span>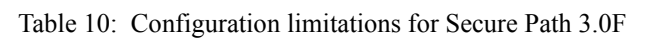

# <span id="page-36-0"></span>Avoiding problem situations

- PVLINKS is the preferred method to configure paths to an end LUN with LVM devices. Using a configure method other than PVLINKS could result in invalid LVM path status messages.
- The status of a path is updated only when I/O is performed through that path.
- Only Fibre Channel connectivity is supported.
- When all paths to an end LUN fail in the case of non-LVM devices with VXFS filesystem, I/O to the LUN aborts. The system reacts the same whether or not Secure Path is used.
- When all paths to an end LUN fail in the case of I/O to non-LVM devices with HFS filesystem, or for async I/O to non-LVM devices, I/O to the LUN waits until the connectivity through these paths is restored. I/O will start only if the original path (the path on which I/O was started) comes back, and not if any of the alternate paths comes back.
- Enter the autopath discover command before using newly added paths or devices. Secure Path does not recognize newly added paths or devices that are in use before the autopath discover command is executed.
- Discovery of New Paths / LUNs is effective only if ioscan and insf –e are executed prior to autopath discover
- If ioscan and insf -e are not run before the autopath discover command is run, and there are changes made in the SAN, autopath discover may take a very long time to complete because of attempted retries by the lower level layers on the device paths.
- Secure Path 3.0F for active-active disk arrays does not support devices configured under Veritas Volume Manager.
- Secure Path 3.0F for active-active disk arrays does not support wild card characters. For example, you cannot use the question mark (?) along with a command to invoke the help command.
- If HPswsp is marked for uninstallation using swremove and if uninstallation is aborted, Load Balance Policy settings defaults back to NLB.
- In a LUN collision scenario the new LUN is discovered through the paths used by the old LUN, provided the old LUN is not mounted or open. If the old LUN is mounted or open, the paths to the old LUN are marked failed since the LUN is unpresented. To recover the old LUN, assign the same SCSI LUN ID to the old LUN. To access the new LUN, present it at a different SCSI LUN ID or unmount or close the old LUN and run autopath discover command.
- If the unattached list contains deleted LUN that you have configured under volume group, upon reboot the autopath retrieve command fails to retrieve the LUN back. As a workaround, deactivate the volume group till the retrieve functionality gets completed.

# <span id="page-38-0"></span>Secure Path 3.0F for Workgroup Edition Virtual Array (VA) disk arrays

This section contains the following information:

- [Differences between Secure Path 3.0E and 3.0F for Workgroup Edition](#page-38-1)
- [Operating system support and requirements](#page-39-0)
- [Avoiding problem situations](#page-41-0)

# <span id="page-38-1"></span>Differences between Secure Path 3.0E and 3.0F for Workgroup Edition

the features supported in this version of Secure Path for Workgroup Edition VA disk arrays are listed below:

- A new autopath add command is available to add devices that you have deleted from autopath control.
- A new autopath delete command is available to delete devices from autopath control.
- A new autopath set command is available to set the Load Balance Policy.
- The Secure Path for Workgroup Edition VA disk array now supports multiple new options for autopath display command.
- The display format has been enhanced to distinguish the LUNs with respect to LUNWWID instead of the primary device path ( /dev/dsk) format
- This version of Secure Path for Workgroup Edition VA disk array supports upto 32 paths to a LUN.
- In this version of Secure Path for Workgroup Edition VA disk array, the LUNs of capacity zero bytes is not discovered.
- The manpage is updated to reflect all the above changes.

The following issues have been resolved in this release of Secure Path for Workgroup Edition VA disk arrays:

■ The SST algorithm has been enhanced to sample the alternate paths periodically. This helps in avoiding scenarios where all the I/O are pumped to one device path of an end LUN for a long time without considering the alternate paths.

- The timing window issue due to race conditions between ioctls, device closure, and I/O has been resolved.
- The Mode value issue during an autopath device open from a character device, is now fixed.

## <span id="page-39-0"></span>Operating system support and requirements

This section contains information about:

- Secure Path 3.0F Workgroup Edition for VA arrays system features and [requirements](#page-39-1)
- Secure Path 3.0F Workgroup Edition for VA disk arrays supported devices [and drivers](#page-40-0)
- [Patch revisions for Secure Path 3.0F](#page-41-1)
- [Configuration limitations for Secure Path 3.0F](#page-41-2)

[Table 11](#page-39-1) shows the system features and requirements for Secure Path 3.0F Workgroup Edition for VA arrays. For more support information, check the HP web site: [http://www.hp.com/support.](http://www.hp.com/support)

<span id="page-39-1"></span>Table 11: Secure Path 3.0F Workgroup Edition for VA arrays system features and requirements

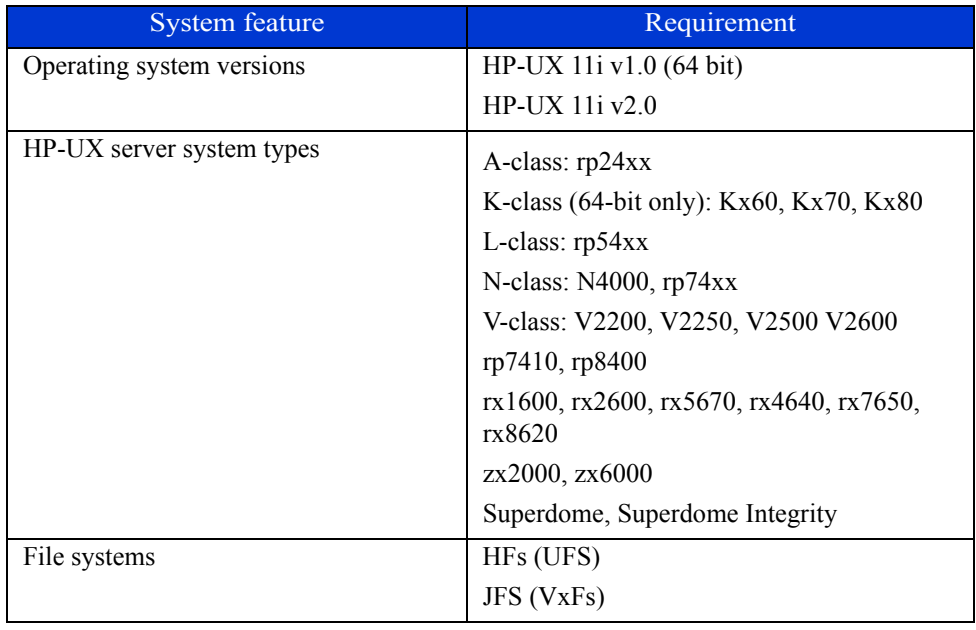

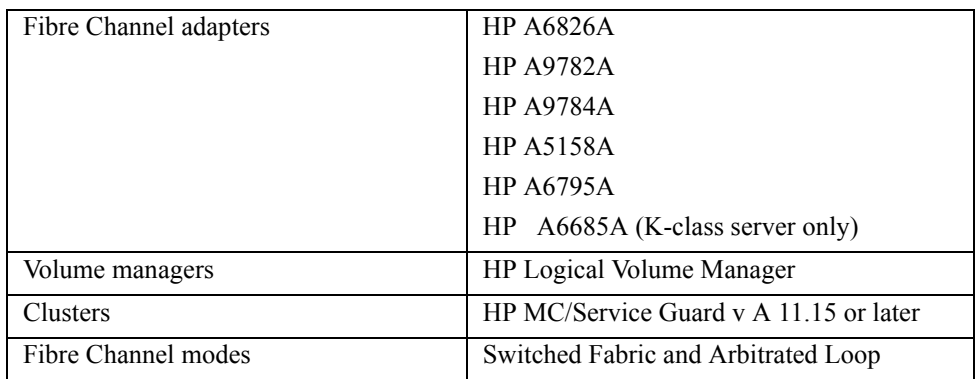

Table 11: Secure Path 3.0F Workgroup Edition for VA arrays system features and requirements

[Table 12](#page-40-0) lists the supported devices and driver requirements for this release and earlier releases. Notice that the all of the listed storage arrays are supported on all versions of HP-UX.

<span id="page-40-0"></span>Table 12: Secure Path 3.0F Workgroup Edition for VA disk arrays supported devices and drivers

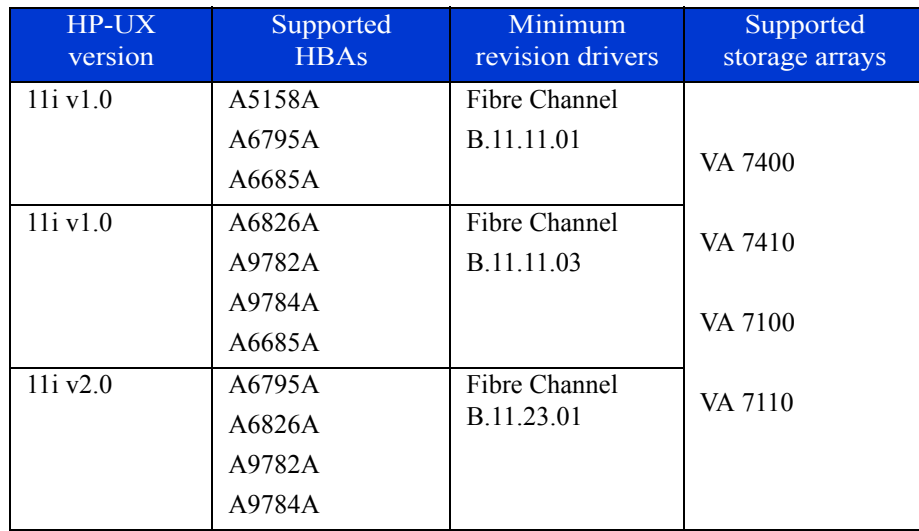

[Table 13](#page-41-1) lists the patch revisions for this release and earlier releases.

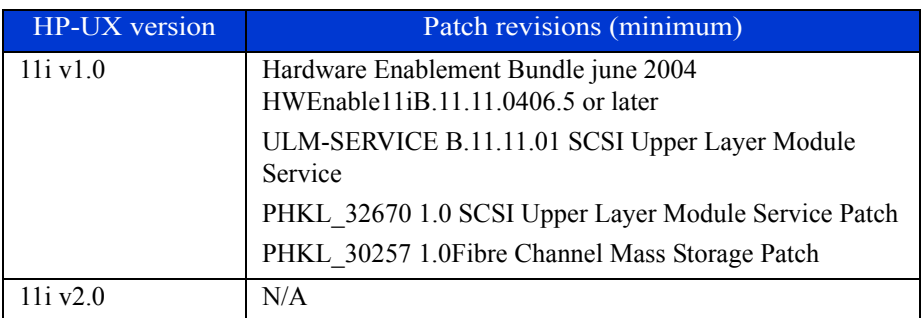

<span id="page-41-1"></span>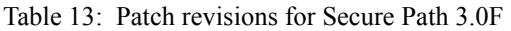

[Table 14](#page-41-2) shows the configuration limits for Secure Path.

<span id="page-41-2"></span>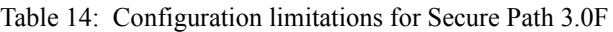

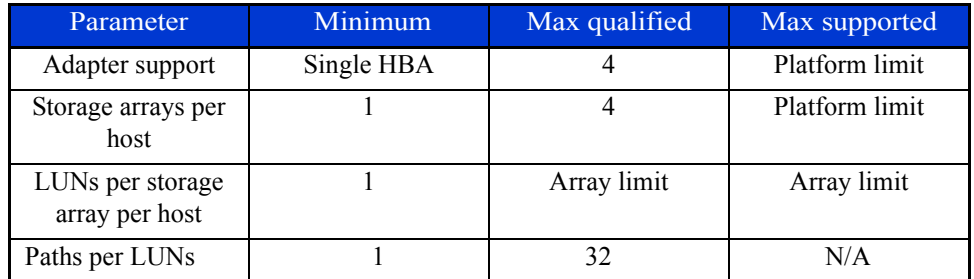

# <span id="page-41-0"></span>Avoiding problem situations

- PVLINKS is the preferred method to configure paths to an end LUN with LVM devices. Using a configure method other than PVLINKS could result in invalid LVM path status messages.
- The status of a path is updated only when I/O is performed through that path.
- Only Fibre Channel connectivity is supported.
- When all paths to an end LUN fail in the case of non-LVM devices with VXFS filesystem, I/O to the LUN aborts. The system reacts the same whether or not Secure Path is used.
- When all paths to an end LUN fail in the case of I/O to non-LVM devices with HFS filesystem, or for async I/O to non-LVM devices, I/O to the LUN waits until the connectivity through these paths is restored. I/O will start only if the original path (the path on which I/O was started) comes back, and not if any of the alternate paths comes back.
- Enter the autopath discover command before using newly added paths or devices. Secure Path does not recognize newly added paths or devices that are in use before the autopath discover command is executed.
- Discovery of New Paths / LUNs is effective only if ioscan and insf -e are executed prior to autopath discover
- If ioscan and insf -e are not run before the autopath discover command is run, and there are changes made in the SAN, autopath discover may take a very long time to complete because of attempted retries by the lower level layers on the device paths.
- Secure Path 3.0F for Workgroup Edition VA disk arrays does not support devices configured under Veritas Volume Manager.
- Secure Path 3.0F for Workgroup Edition VA disk arrays does not support wild card characters. For example, you cannot use the question mark (?) along with a command to invoke the help command.
- If HPswsp is marked for uninstallation using swremove and if uninstallation is aborted, Load Balance Policy settings defaults back to NLB.
- In a LUN collision scenario the new LUN is discovered through the paths used by the old LUN, provided the old LUN is not mounted or open. If the old LUN is mounted or open, the paths to the old LUN are marked failed since the LUN is unpresented. To recover the old LUN, assign the same SCSI LUN ID to the old LUN. To access the new LUN, present it at a different SCSI LUN ID or unmount or close the old LUN and run autopath discover command.
- If the unattached list contains deleted LUN that you have configured under volume group, upon reboot the autopath retrieve command fails to retrieve the LUN back. As a workaround, deactivate the volume group till the retrieve functionality gets completed.